## **EpsonNet Print**

## 問題與解答

1.無法使用軟體光碟片安裝印表機 (Windows7 SP1(x64)、Windows Server2008R2 SP1) 2.無法安裝 EpsonNet Print (Windows7 SP1(x64)、Windows Server2008R2 SP1)

## **1:**無法使用軟體光碟片安裝印表機 **(Windows7 SP1(x64)**、**Windows Server2008R2 SP1)**

 $O$ :

無法使用軟體光碟片安裝印表機 (Windows7 SP1(x64), Windows Server2008R2 SP1)

 $A^{\cdot}$ 

這個問題會發生在: 作業系統: Windows7 SP1(x64), Windows Server2008R2 SP1 機型:所有網路印表機機型

解決方法:

步驟 1:使用者必須安裝最新版本的 EpsonNet Print (2.4j 以上的版本) 步驟 2:請重新使用軟體光碟片設定印表機

如果軟體光碟片內所附的 EpsonNet Print 是 2.4j 以下的版本,則使用 Windows 7 Service Pack1 (SP1)、Windows Server 2008R2(SP1) 或更新版本的 PC 使用者將無法安裝 EpsonNetPrint 及進行網路設定。

失敗的結果:

安裝將會終止,並出現以下的錯誤訊息。

"Can not find the appropriate software. Try again after installing the correct software using bundled CD"

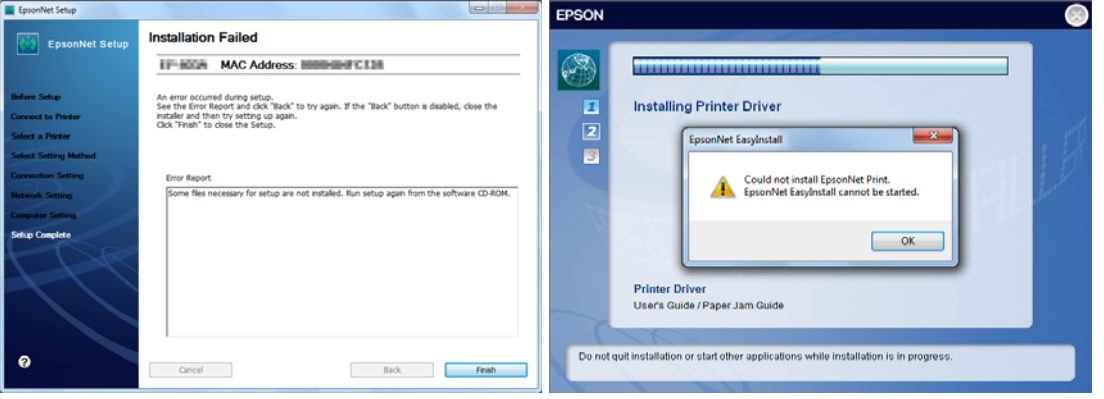

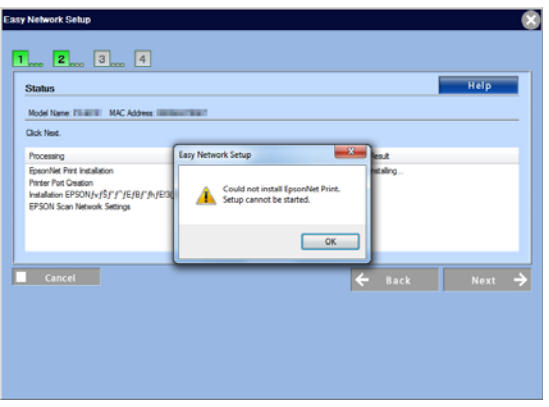

在這種情況下,使用者必須下載並安裝最新版本的 EpsonNet Print。 [請按這裡下](http://support.epson.com.tw/i-tech/1102110100.zip)載最新版本的 EpsonNet Print。

附註:

當使用軟體光碟片安裝時,可能會出現以下〝Program compatibility assistant″視窗。 Program Compatibility Assistant This program has known compatibility issues Check online to see if solutions are available from the Microsoft website. If solutions are found, Windows<br>will automatically display a website that lists steps you can take. **Appel** Program: EpsonNet Print<br>Publisher: SEIKO EPSON CORPORATION<br>Location: G:\EpsonNet\Print\ENPJ.exe EpsonNet Print is incompatible with this version of Windows. For more information, contact SEIKO EPSON<br>CORPORATION.  $\textcircled{A}$  Hide details Check for solutions online Eun program Cancel Don't show this message again

在這種情況下,需執行下列步驟。

步驟 1:按下『Search solutions online』。然後<u>下載</u>並安裝最新版本的 EpsonNet Print。 步驟 2:安裝 EpsonNet Print 之後,請按下『Execute the program』繼續安裝印表機。

## **2:**無法安裝 **EpsonNet Print (Windows7 SP1(x64)**、**Windows Server2008R2 SP1)**

 $\rm O$ : 無法安裝 EpsonNet Print (Windows7 SP1(x64)、Windows Server2008R2 SP1)

A: 這個問題會發生在: 作業系統:Windows7 SP1(x64)、Windows Server2008R2 SP1 機型:所有印表機機型 版本:EpsonNet Print 2.4j 以下版本

解決方法: 使用者必須安裝最新版本的 EpsonNet Print (2.4j 以上的版本)

EpsonNet Print 2.4j 以下的版本無法安裝至系統為 Windows 7 Service Pack1 (SP1)、 Windows Server 2008R2(SP1) 或更新版本的 PC 中。 沒有安裝 EpsonNet Print,無法進行網路列印。

失敗的結果:

安裝將會終止,並出現以下的錯誤訊息。

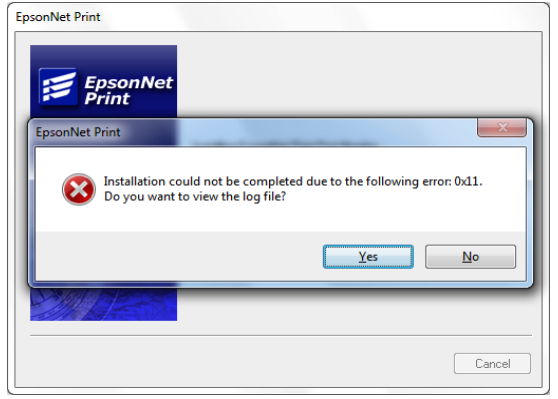

在這種情況下,使用者必須下載並安裝最新版本的 EpsonNet Print。 <u>請按這裡</u>下載最新版本的 EpsonNet Print。

Copyright (C) SEIKO EPSON CORPORATION 2011. All rights reserved.